## **คู่มือ/แนวทางการจัดทำข้อมูลนักเรียนรายบุคคล ในระบบ DMC ประจำปีการศึกษา 2567**

**1. รอบทำข้อมูล 1/2567 รอบที่ 1 ปีการศึกษา 2567 ยืนยันข้อมูลในระบบได้วันที่10 มิถุนายน 2567 (เวลา 08.00 – 16.30 น. เท่านั้น)**

**2. แจ้งเจ้าหน้าที่โรงเรียนในสังกัด สพป.สุรินทร์ เขต 2 ผู้บริหารสถานศึกษาทุกโรงเรียนจะต้องลงทะเบียน เพื่อเข้ารับรองข้อมูลนักเรียน**

**3. ระบบ DMC ไม่ใช่ระบบทะเบียนนักเรียน เป็นระบบจัดเก็บข้อมูลนักเรียนรายบุคคล เพื่อขอรับอุดหนุน รายบุคคลของนักเรียน**

**ประกาศ วันที่ 7 พฤษภาคม 2567** โปรดอ่านรายละเอียดก่อนทำข้อมูล

**เปิดเมนูให้ทำข้อมูลรอบ 10 มิ.ย. 2567 (1/2567)**

- ข้อมูลรายคนในขณะนี้ต้องเป็น นักเรียนที่มีตัวตนจริงศึกษาอยู่ในโรงเรียน ณ วันที่ 10 มิ.ย. 2567 เท่านั้น
- **กรอกข้อมูลนักเรียนที่มาสมัครใหม่ปีการศึกษา 2567 ด้วยเมนู**
	- <sup>o</sup> 2.7.1 ย้ายเข้า
	- <sup>o</sup> 2.7.3 เพิ่มนักเรียน
	- <sup>o</sup> 2.7.4 เพิ่มนักเรียนติด G
- ย้ายออกนักเรียนที่ไม่ได้ศึกษาต่อที่โรงเรียนด้วยเมนู
	- $\circ$  2.7.5 ย้ายออก
	- <sup>o</sup> 2.7.6 ออกกลางคัน จำหน่าย (ต้องแจ้งเขตก่อนทำเมนูนี้)
- กรอกข้อมูลน้ำหนักและส่วนสูงนักเรียนทุกคนด้วยเมนูปรับปรุงข้อมูล 3.1.1 หรือใช้การอัพโหลดไฟล์ (รายละเอียดอ่านได้ในเมนู 2.7.9 อัพโหลดเอกสาร)
- 2.7.7 แก้ไขชั้นเรียนหากนักเรียนมีการย้ายห้องหรือกรอกชั้นเรียนผิด
- 2.7.8 แก้ไขชื่อ-นามสกุลนักเรียน ไม่ต้องอีเมลแจ้งเปลี่ยน
- ส่งแก้ไขเลขบัตรประชาชนทางอีเมลเท่านั้นจะหยุดแก้ไขในวันที่ 10 มิ.ย 2567 เวลา 16.30 น.

**ติดต่อ สอบถาม ข้อมูลระบบ ปัญหาการใช้งาน ต่าง ๆ เพิ่มผู้ใช้งาน ลบผู้ใช้งาน ลืมรหัสผ่าน หรือ เกี่ยวกับการ ทำข้อมูลต่างๆ Line กลุ่ม DMC ติดต่อ admin เขตพื้นที่ สพป.สุรินทร์ เขต 2 ที่ดูแลระบบ DMC ดังนี้1.ADMIN ผอ.เมธี 0807996912 2.ADMIN เพียงกวี 0944659551 3.ADMIN ผอ.สิทธิกร (งาน G-CODE) 081-2658856 4.ADMIN สุกฤษฎิ์ 0958617488 5. LINE กลุ่ม SchoolSRN2Admin**

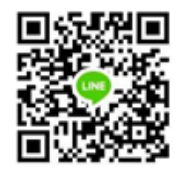

**LINK ทำข้อมูล DMC ( Data Management Center )**

**>> DMC 2567** <https://portal.bopp-obec.info/obec67/auth/login>

( รอบทำข้อมูลปี 2567 ปัจจุบัน 10 มิ.ย. 67 )

**>> DMC 2566** <https://portal.bopp-obec.info/obec66/auth/login>

( ดูข้อมูลายงานปี 2566 เท่านั้น)

**>> ระบบ G-code** ระบบกำหนดรหัสประจำตัวผู้เรียนเพื่อเข้ารับบริการการศึกษา สำหรับผู้ไม่มีหลักฐาน ทางทะเบียนราษฎร

>> G-CODE <https://gcode.moe.go.th/genpin/login.htm?mode=index>

## **คู่มือ DMC เเละ เเบบฟอร์มต่างๆที่เกี่ยวข้อง**

1. เล่มแนวทางและคู่มือ DMC 2566 (โดย สพป.สุรินทร์ได้ตัดจากคู่มือ สพฐ.ฉบับเต็มเล่มล่าสุด ที่เกี่ยวข้องกับโรงเรียน)

<https://drive.google.com/file/d/19VWgY9n5BT8QsE3Urk18F4OkJMoT06CQ/view?usp=sharing>

2. ปฏิทินการดำเนินงานในระบบ DMC ประจำปีการศึกษา พ.ศ.2567 ของ สพฐ.

<https://drive.google.com/file/d/1fO-U46Hx9d-kusrlvL9EmaAVhZmjfZWX/view?usp=sharing>

3. โปรแกรม เครื่อง smart card reader

<https://drive.google.com/file/d/13d0Taf3Ik0iW2IcxYOmkOwSd3L4etZbl/view?usp=sharing>

4. คู่มือ โปรแกรม smart card

[https://drive.google.com/file/d/17\\_iGdtjiRqzfFGSkiCIsLntizRZtnA6R/view?usp=sharing](https://drive.google.com/file/d/17_iGdtjiRqzfFGSkiCIsLntizRZtnA6R/view?usp=sharing%20)

5. วิธีการ ขอแก้ไข กรณี เลขบัตรประชาชน 13 หลัก ของนักเรียนผิด

<https://drive.google.com/file/d/1W-rqN7u5Cp8TI6kqupYEBtrRpNY6VrwC/view?usp=sharing>

6. แบบฟอร์มแก้ไขเลขบัตรประชาชนผิด

[https://drive.google.com/file/d/](https://drive.google.com/file/d/1yOePJmckDNjYLgGhuw-svD1H7RiLt47_/view?usp=sharing)1yOePJmckDNjYLgGhuw-svD1H7RiLt47\_/view?usp=sharing

7. อีเมล์**bopp.dmc@gmail.com** สำหรับส่งให้เจ้าหน้าที่ สพฐ.แก้ไข เลขบัตร 13 หลัก นักเรียน (\*\*สำนักงานเขตพื้นที่การศึกษา แก้ไขให้ไม่ได้ ต้องส่งเมล์ สพฐ. อย่างเดียว)

8. เอกสารประกอบ ในการขอเลข G

[https://drive.google.com/file/d/17w52L1bsIbQunny0vyotRtKe0\\_IDasll/view?usp=sharing](https://drive.google.com/file/d/17w52L1bsIbQunny0vyotRtKe0_IDasll/view?usp=sharing)

9. แบบฟอร์ม ขอเลข G ( เด็กที่ไม่มีเลข 13 หลัก / ต่างด้าว (กรณีไม่มีบัตรต่างด้าว หรือ ยังไม่มีเลขต่างด้าว)

\*\* หากเด็กนักเรียน มีเลข 13 หลักที่มหาดไทยออกให้ ที่ขึ้นต้นด้วย 0 , 00 , 7 โรงเรียนไม่ต้องทำเรื่อง

ขอเลข G สามารถนำเข้าระบบ DMC ได้เลย

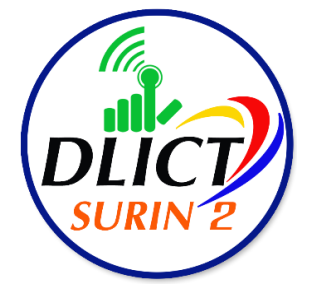